## Instructions for Managing Draft Assignments Educators

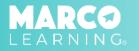

1. Click "Draft Assignments"

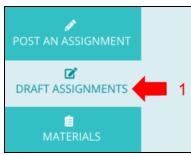

## Options include the following:

- 2. Edit Assignment
- 3. Copy Assignment
- 4. Delete Assignment
- 5. Post Assignment

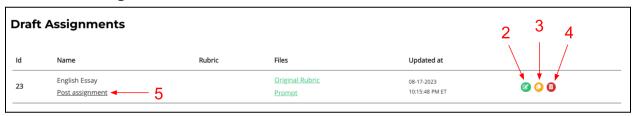